# **LEA-Comm**

# **Bedienungsanleitung**  $Softwareschnittstelle$ , **Easy800** und MFD"

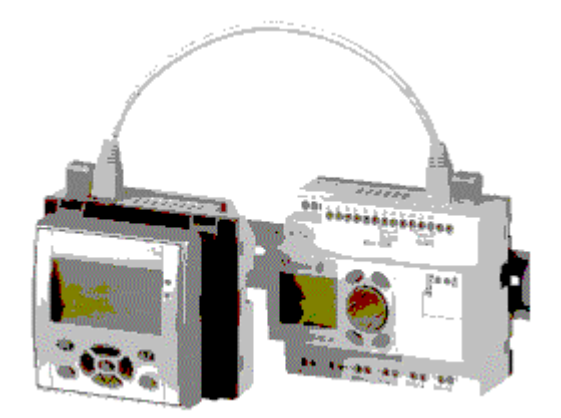

Version: 1.0<br>Stand: Jun Stand: Juni 2003<br>Autor: L. Ochs / I Autor: L. Ochs / E. Burger<br>Firma: Motron Steuersyste Motron Steuersysteme GmbH

> **(C) Alle Rechte vorbehalten MOTRON Steuersysteme GmbH Im Gewerbegebiet 6 91093 Heßdorf Tel.: 09135/73 88 -0 Fax.: 09135/73 88 37 e-Mail: motron@t-online.de Internet: www.motron.de**

Änderungen, die der technischen Verbesserung und Weiterentwicklung dienen, behalten wir uns vor. ® EASY ist eine geschütztes Warenzeichen der Fa. Moeller electric, Bonn

#### Titel: LEA-Comm Bedienungsanleitung zur Anbindung einer Easy 800

Art der Unterlage: Manual

Dokument: Word-Dokument

Datei: MAN.LEA-Easy800.002

Wozu dient dieses Dokument: Dieses Manual soll den Bediener in die Lage versetzen, das Easy-Comm am Easy800 von Moeller Electric in Betrieb zu nehmen.

Warenzeichen Easy ist ein Warenzeichen der Firma Moeller Electric, Bonn.

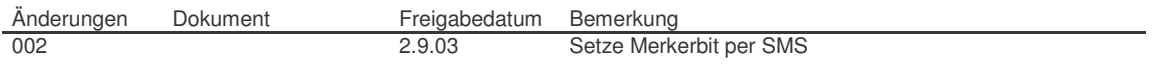

#### Schutzvermerk: Alle Rechte vorbehalten/all rights reserved (C) MOTRON 2000

Dieses Dokument ist geistiges Eigentum der Fa. MOTRON. Weitergabe, sowie Vervielfältigung dieser Unterlage sind nicht gestattet, soweit nicht ausdrücklich zugestanden. Zuwiderhandlungen ziehen Schadenersatz nach sich.

- Herausgeber Fa. MOTRON Steuersystem GmbH Im Gewerbegebiet 6, D-91093 Heßdorf Tel: 09135/7388-0, Fax: 09135/7388-37 e-Mail: motron@t-online.de
- Verbindlichkeit: Wir behalten uns das Recht vor, Änderungen der Dokumentation und der Produkte vorzunehmen, auch ohne vorherige Benachrichtigung. MOTRON übernimmt keinerlei Garantie für die Funktion der Software oder Hardware in der Kleinsteuerung Easy.

# **INHALTSVERZEICHNIS**

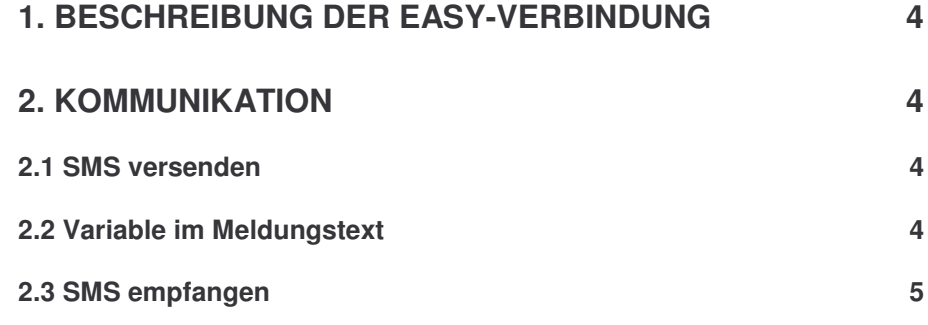

## **1. Beschreibung der Easy-Verbindung**

"Easy" ist eine Kleinsteuerungsfamilie der Fa. Moeller, Bonn. Ergänzend zur bisherigen Serie Easy 200/400 wird die Verbindung zur Easy 800 völlig anders betrieben. (Siehe dazu MAN.LEA—EASY.00x). Diese Beschreibung ist für die Verbindung Easy-Comm zu Easy 800 gültig.

#### **Wichtig:**

*Die korrekte Funktionsweise erfordert wegen der Verbindungsleitung eine spezielle Hardwareausführung des LEA.Comm.Rail und des Easy-Comm.*

Grundsätzlich sollte für den Betrieb des Gerätes das Easy-Verbindungskabel zur Verfügung stehen. Darüber läuft der gesamte Daten- und Funktionsaustausch. Eine Adress-Einstellung ist nicht notwendig.

Nach dem Anklemmen der Verbindung versucht Easy-Comm automatisch Kontakt mit dem Easy aufzunehmen. Sie müssen nichts weiter tun, das Gerät ist betriebsbereit.

Außerdem ist für das Laden vom PC ein vorgefertigtes Download-Kabel notwendig.

## **2. Kommunikation**

### **2.1 SMS versenden**

Zum besseren Verständnis ist es notwendig, den grundsätzlichen **Merkeraufbau** der Easy 800 zu verstehen:

Easy 800 besitzt 96 **Merkerworte**, die direkt angesprochen werden können. Die unteren 48 Worte bilden 96 **Merkerbytes**, die ebenfalls direkt angesprochen werden können. Die untersten 6 Merkerworte sind außerdem direkt als 96 **Merkerbits** ansprechbar.

#### *Bei allen Festlegungen der Bits, Bytes und Worte muss also immer auf die Vermeidung von Kollisionen geachtet werden.*

Die Kommunikation dagegen ist ganz klar geregelt. Eine SMS wird immer durch einen Merker ausgelöst. Jeder der 96 Merker kann eine SMS an eine beliebige Telefonnummer mit einem beliebigen Meldungstext auslösen.

Ein Merkerbit kann als **SMS-Empfangsflag** definiert werden, so dass man nur bei diesem Bit nachschauen muss, ob eine SMS angekommen ist oder nicht.

Alle Merker werden über den SMS-Commander zugeordnet.

### **2.2 Variable im Meldungstext**

In die abzusendenden Meldungstexte können maximal 10 Merkerworte als 10 Variable eingebaut werden. Festzulegen ist die Startadresse der Variablen im Merker-Wort-Bereich und die Anzahl. Diese werden wie bisher mit %x (x = 0 ... 9) in die Meldungstexte eingebunden werden können. Der Meldungstext wird mit einer PC-Software erstellt und auf LEA.Comm übertragen. Vor dem Versand wird also das gewünschte Merkerwort vom Easy-Programm beschrieben. Dann wird das Merkerbit gesetzt, das die SMS

auslöst. In den Meldungstext wird dann der Inhalt des Merkerwortes eingebunden.

#### **Zuordnung einer Variablen beim Senden zu einer gesamten Liste**

#### **Beispiel:**

Sie möchten als Variable 2 den Zähler 1 definieren. Die Variable 2 greift laut Vorgabe der PC-Software auf Merkerwort 72 zu. Dazu schreiben Sie vor den Versand den Zählerwert in Merkerwort 72. Ihr SMS-Text lautet: Count1 =  $%2$ Sie erhalten nach Auslösung eine SMS: Count1 = 4052

### **2.3 SMS empfangen**

Auch in den empfangenen SMS-Texten können bis zu 10 Variable enthalten sein, die das Fernwirken von außen zu ermöglichen. In der gleich Art wie bei den Sendevariablen wird auch hier die Adresse der ersten Variablen und die Anzahl im SMS-Commander vorgewählt. Die Variablen werden mit %0, %1, ... %9 gekennzeichnet. Der Platzhalter dieser Variablen wird in das definierte Merkerwort geschrieben.

Mehrere Variable in einem Text müssen durch nichtnumerische Zeichen, wie Buchstaben, Kommata oder Leerzeichen, getrennt sein.

Filtertextbeispiel: **Merkerwort %3** Beispiel des Empfangs: **Merkerwort 41022**

Das bedeutet, in das Merkerwort der Variablen %3 wird die Zahl 41022 geschrieben.

Weiterhin ist es möglich, einzelne Merkerbits per SMS zu setzen. Im Filtertext muss ein "%V" eingefügt werden. Siehe dazu die übliche Definition und Eingabe von Filtertexten aus unserem Manual.

Beipiel: **Merker%V**

Das bedeutet, wenn folgender Text mit einer Zahl anstelle des "%V" empfangen wird, wird die dazugehörige Funktion ausgelöst.

#### **%M<Nr>=<daten1>%**

Daten werden durch Komma getrennt, ohne Leerzeichen im Text.

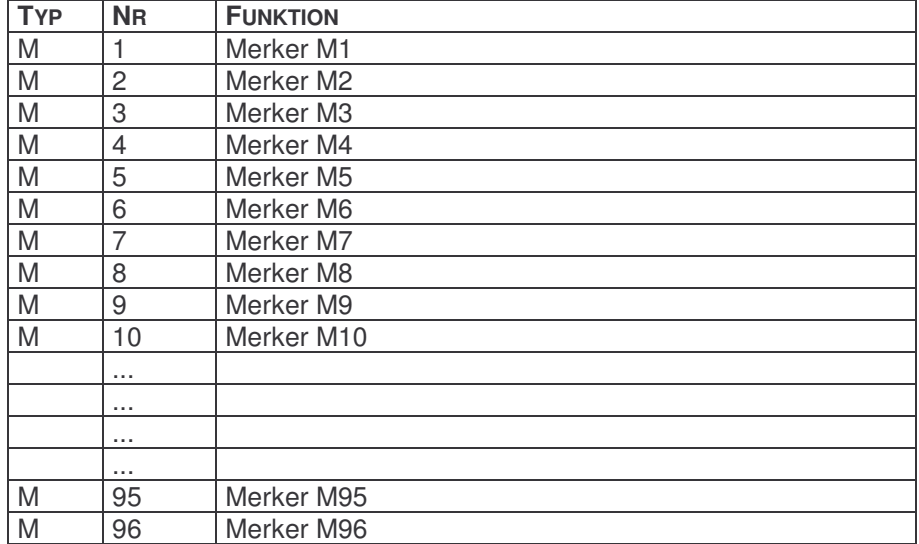

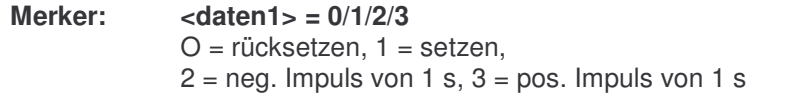

Beispiel: Beispieltext %M2=1% (\* Merker 2 wird gesetzt \*)

Beim Empfang einer gültigen SMS für die EASY wird immer das im Commander definierte **Empfangsflag** (Merker-Bit) gesetzt, um anzuzeigen dass eine SMS empfangen wurde.

Zusätzlich ist im Commander ein Merkerbyte vorwählbar, in das die **Nummer des empfangenen Filtertextes** geschrieben wird.

Merker-Bit und Filternummer werden immer an die Easy übertragen. Diese beiden Ressourcen sind für Lea.Comm zu reservieren, und dürfen nicht vom EASY-Programm verwendet werden.

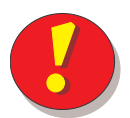

### **Tipp:**

**Um den Filtertextvergleich zu beschleunigen sollten die Filtertexte bereits in den ersten Zeichen Unterschiede aufweisen.**